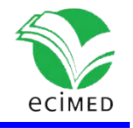

Artículo original

# **Sistema Web para la gestión de los programas de maestrías del Instituto "Pedro Kourí"**

Web System for the Management of Master's Degree Programs at "Pedro Kouri" Institute

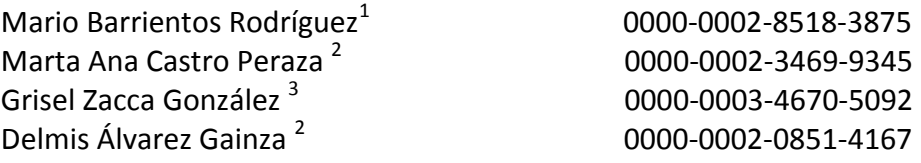

<sup>1</sup>Unidad Central de Cooperación Médica. La Habana. Cuba.

<sup>2</sup>Universidad de Ciencias Médicas de La Habana. Instituto de Medicina Tropical "Pedro Kourí". La Habana. Cuba.

<sup>3</sup>Centro Nacional de Información de Ciencias Médicas, Infomed. La Habana Cuba.

Autor para la correspondencia: **[mariobr@infomed.sld.cu](mailto:mariobr@infomed.sld.cu)**

## **RESUMEN**

**Introducción:** La automatización de la información en las instituciones cubanas es una necesidad tecnológica en constante evolución que requiere de un sistema integral de automatización.

**Objetivo:** Implementar un sistema web para la gestión de la información relacionada con los programas de maestrías del Instituto "Pedro Kourí".

**Material y Métodos:** Se realizó una investigación aplicada de desarrollo tecnológico y diseño no experimental, descriptivo y de corte transversal; el universo de estudio estuvo formado por 4 especialistas del departamento docente y para la recolección de la información se utilizó la entrevista no estructurada. La metodología de desarrollo de software seleccionada fue Proceso Unificado de Desarrollo y para el modelado del sistema Lenguaje Unificado de Modelado. Las herramientas de desarrollo empleadas fueron: Visual Paradigm for UML 6.4 Enterprise Edition, WampServer 2.0f, MySQL 5.1.30, Zend Studio 5.5.1 y Apache 2.2.11.

**Resultados y Discusión:** Se especificó el modelado de las clases conceptuales y se concibieron los procesos a informatizar. Se realizaron los diagramas de casos de uso del sistema, de secuencia y de clases de diseño. Se automatizó la gestión de información de manera integrada, lo que permitirá obtener y analizar reportes estadísticos y facilitará llevar a cabo un conjunto de acciones encaminadas a mejorar la calidad de los programas de maestrías del instituto.

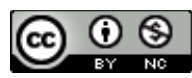

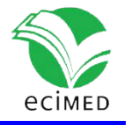

**Conclusiones:** El Sistema garantizará la automatización de los procesos académicos, beneficiando tanto a alumnos, como a profesores y especialistas del departamento docente de la entidad.

**Palabras clave:** desarrollo de software; gestión docente; programas de maestrías; sistema web.

#### **ABSTRACT**

**Introduction:** The automation of information in Cuban institutions is a constantly evolving technological need that requires a comprehensive automation system.

**Objective:** To implement a web system for the management of information related to the master's programs of the "Pedro Kourí" Institute.

**Material and Methods:** An applied research of technological development and nonexperimental, descriptive and cross-sectional design was carried out; the study universe was made up of four specialists from the teaching department and the unstructured interview was used to collect the information. The selected software development methodology was Unified Development Process and the Unified Modeling Language for modeling the system. As development tools: Visual Paradigm for UML 6.4 Enterprise Edition, WampServer 2.0f, MySQL 5.1.30, Zend Studio 5.5.1 and Apache 2.2.11.

**Results and Discussion:** The modeling of the conceptual classes and the processes to be computerized were conceived and specified, as well as the diagrams of use cases of the system, sequence and design classes were made. Information management was automated in an integrated manner, which will allow obtaining and analyzing statistical reports and will facilitate carrying out a set of actions aimed at improving the quality of the institute's master's programs.

**Conclusions:** The System will guarantee the automation of the academic processes, benefiting students, teachers and specialists of the entity's teaching department.

**Keywords:** software development; teaching management; master's programs; web system.

**Recibido:** 23/04/2021 **Aprobado:** 16/10/2021

# **Introducción**

El avance exponencial de la informática en el mundo obliga a la necesidad de emprender nuevas formas de almacenar la información y abordar los procesos de gestión y toma de decisiones,<sup>(1-2)</sup> es por ello que el uso de las Tecnologías de la Información y la Comunicación (TIC) en el desarrollo de nuevas herramientas constituye un aspecto vital e importante, que otorga valor añadido a los mencionados procesos. <sup>(3)</sup>

El proceso de informatización de la sociedad cubana se ha definido como aquel en que se

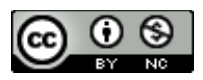

Este documento está bajo [Licencia de Creative Commons Reconocimiento-NoComercial 4.0](https://creativecommons.org/licenses/by-nc/4.0/deed.es_ES)  [Internacional](http://creativecommons.org/licenses/by-nc/4.0/)

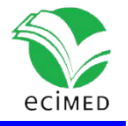

aplican las TIC a las diferentes esferas y sectores sociales para obtener, como resultados, una mayor eficacia y eficiencia con la optimización de recursos y el logro de mayor productividad y competitividad en dichas esferas y sectores.  $(4)$ 

Rodríguez y colaboradores, <sup>(5)</sup> destacan que la incorporación de la informática en el Sistema de Salud Cubano facilitó la implementación de nuevos mecanismos para el control de los procesos y la atención docente y asistencial, a través del empleo de herramientas que viabilizan las vías de comunicación existentes.

La automatización de la información en las instituciones del Ministerio de Salud Pública, ha sido definida por muchos autores, como una necesidad tecnológica en constante evolución que requiere de un sistema integral de automatización. <sup>(6)</sup>

Existen muchos sistemas para la automatización de los procesos relacionados con las actividades docentes en el mercado sin embargo, implican una inversión que, algunas instituciones no están en condiciones de enfrentar. (7-10) El Sistema de Gestión de la Nueva Universidad (SIGENU), es un ejemplo de sistema nacional diseñado para satisfacer necesidades específicas de la educación superior en Cuba, que a pesar de funcionar como un sistema de gestión académica para las universidades del país, no satisface las insuficiencias en la gestión de la información docente de postgrado y debe ser adaptado a cada universidad teniendo en cuenta sus particularidades. <sup>(11)</sup> Ante este inconveniente es necesario nuevas alternativas, en las que el software libre ha desempeñado un papel muy importante.

El avance tecnológico en este aspecto ofrece un gran número de posibilidades para el almacenamiento y recuperación de la información, con el surgimiento de nuevas arquitecturas y herramientas que facilitan el desarrollo de aplicaciones informáticas, capaces de operar y adaptarse en cualquier entorno. <sup>(12)</sup> Los Sistemas de Gestión basados en tecnología web son un ejemplo de ello.

El Instituto de Medicina Tropical "Pedro Kourí" (IPK) es una Unidad de Ciencia y Técnica, que desarrolla la política de trabajo en el campo de la Medicina Tropical en el país. <sup>(13)</sup> Es la institución de más alto nivel científico en investigación, atención médica y en la formación y actualización docente en Medicina Tropical, dentro del Sistema de Salud Cubano.

La integración asistencial-investigativa-docente del IPK, es de primordial importancia para el Centro de Posgrado IPK, de la Universidad de Ciencias Médicas de La Habana (UCHM), con aseguramiento de los resultados en el campo de la actividad docente, en las diversas modalidades del posgrado,<sup>(14)</sup> además de organizar la superación profesional, con una serie de cursos de actualización y complementación, imprescindibles para mantener al día a profesionales y técnicos en las diferentes actividades de la asistencia hospitalaria, el diagnóstico microbiológico y parasitológico, los aspectos de la vigilancia epidemiológica, la entomología y el control de vectores.

Toda la información relacionada con los programas de Maestrías del IPK se genera en el departamento de Docencia, como órgano responsable de los distintos procesos docentes,

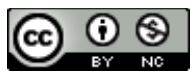

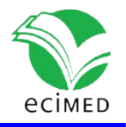

en el que la gestión de la información se realiza fundamentalmente en un grupo de bases de datos en Access desarrolladas en el propio departamento y en la UCMH y una pequeña minoría de forma manual en ficheros Word y Excel. En ocasiones los especialistas responsables de los programas de maestrías han confrontado dificultades para obtener con inmediatez una información en específico, aunque el dato esté registrado, se dificulta ofrecer rápidamente la información solicitada, dado al cúmulo de actividades que se realizan en este departamento.

Al momento de realizar los informes correspondientes a los programas de maestrías para los organismos superiores, los especialistas del departamento docente deben revisar un gran número de documentos en sus ordenadores, o demandar información a los demás profesores de la institución que retrasa o dificulta la entrega de la información solicitada. Además, no existe un sistema de almacenamiento y conservación de la documentación existente, que facilite su búsqueda y recuperación lo que ocasiona falta de noción precisa de lo que se tiene, generación duplicada de información, gastos excesivos de tiempo y dificultad para llevar el seguimiento de la información generada en la institución.

Todas las consideraciones planteadas con anterioridad y el hecho de que no se dispone de una herramienta informática que permita la gestión de este proceso hicieron que fuera necesario emprender un trabajo de desarrollo tecnológico con el objetivo de implementar un sistema web para la gestión de la información relacionada con los programas de maestrías del IPK.

# **Material y métodos**

Se realizó una investigación aplicada de desarrollo tecnológico, con un diseño no experimental, descriptivo y de corte transversal. El estudio se realizó en el IPK en el período enero de 2019 a febrero de 2020.

## **Identificación de la información requerida:**

El universo de estudio estuvo formado por 4 especialistas del departamento docente relacionados de los programas de maestrías de la institución.

Para la recolección de toda la información necesaria para el desarrollo del proyecto, se realizó una entrevista no estructurada a la jefa del departamento y a los especialistas responsables de los programas de maestrías.

## **Análisis documental:**

Se consultó el Reglamento de la Educación de Posgrado de la República de Cuba, documento que regula la educación de posgrado en el territorio nacional. <sup>(15)</sup>

Se analizaron sistemas web nacionales e internacionales existentes encaminadas a la gestión de la educación de posgrado y su uso en las instituciones. <sup>(16-25)</sup> Además de las

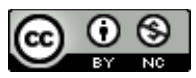

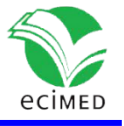

tecnologías y metodologías informáticas adecuadas para el desarrollo de este sistema.

### **Aspectos éticos:**

La investigación respetó los postulados y principios de la ética y tuvo como objetivo esencial el puramente científico. Se le informó los objetivos perseguidos con la investigación y se les pidió el consentimiento informado a todos los trabajadores que aportaron información para el sistema (Ver Anexo 1). La privacidad y confidencialidad de los datos de los alumnos y profesores estará garantizada, solo tendrán acceso a dichos datos el personal autorizado por los directivos de la entidad. La información que se obtuvo se utilizó sólo para los fines de la investigación. Los archivos de la investigación se guardarán por tiempo indefinido, aplicando los métodos de encriptación, claves simétricas para los datos en reposo y claves asimétricas para los datos en movimiento, para garantizar la confidencialidad, la integridad y protección de los datos, que pudieran ser objeto de futuras investigaciones, con sentido prospectivo de la información que se va generando.

## **Metodología y herramientas de desarrollo utilizadas:**

Para el desarrollo del sistema se emplearon metodologías y herramientas que responden a la política actual del gobierno cubano, encaminada a la utilización de tecnologías libres. Estas son:

Proceso Unificado de Desarrollo (RUP) como metodología de desarrollo de software para el análisis, implementación y documentación de sistemas y que se divide en las fases de inicio, elaboración, construcción y transición. Contiene artefactos diseñados en cada una de las fases, que describen detalladamente las características del software desde que se realiza el análisis del problema hasta la entrega final del producto. <sup>(26-28)</sup>

Lenguaje Unificado de Modelado (UML), ya que está consolidado como el lenguaje estándar en el análisis y diseño de sistemas y la herramienta Case Visual Paradigm for UML 6.4 Enterprise Edition, por su estabilidad de ejecución en distintos sistemas operativos y la facilidad de abrir y trabajar con un modelo UML en el mismo programa independientemente del sistema operativo y sin que se vea afectado el trabajo hecho. <sup>(29)</sup>

WampServer 2.0f como entorno de desarrollo ya que su uso permite servir páginas html a internet y poder gestionar datos en ellas, al mismo tiempo proporciona lenguajes de programación para el desarrollo de aplicaciones web. WAMP es el acrónimo usado para describir un sistema de infraestructura de internet que usa las siguientes herramientas Apache, como servidor web (v. 2.2.11); MySQL, como gestor de bases de datos (v. 5.1.30) y PHP (generalmente), Perl o Python, como lenguajes de programación (v.5.2.4).  $(30-33)$ 

Framework Zend Studio 5.5.1, por sus características para el desarrollo de las aplicaciones web. Esta estructura hace posible escoger solo los módulos necesarios para lograr una plataforma de desarrollo acorde con las necesidades individuales. Además de separar la lógica de negocio, la lógica de servidor y la presentación de la aplicación web. <sup>(34)</sup>

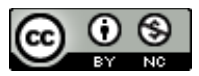

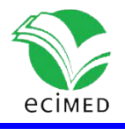

# **Resultados**

Se describe a nivel general, el diseño del sistema para para la gestión de los programas de maestrías del Instituto de Medicina Tropical "Pedro Kourí".

## **Etapas del proceso de desarrollo del software**

Las etapas de la metodología RUP desarrolladas en esta investigación son modelamiento del negocio, requerimiento, análisis, diseño e implementación del sistema.

## **Modelamiento del negocio**

Esta etapa resulta de gran importancia en este contexto, no se identificó una clara referencia a un antecedente directo previo de sistemas para la gestión y control de los programas de maestrías en una institución dedicada a la docencia de Postgrado. Por tanto, resultó necesario identificar los conceptos principales que deben estar presentes en el nuevo sistema.

Para la comprensión del contexto del sistema se analizaron los procesos del negocio. Luego de esto, se realizó el modelado de las clases conceptuales a través del modelo de dominio, <sup>(35)</sup> representación visual de las clases u objetos del mundo real en un dominio de interés.

La Fig. 1 presenta el modelo de dominio propuesto para el sistema web en desarrollo. Este trae implícita una jerarquía compuesta por programas de maestrías, los profesores y los alumnos matriculados; en cada programa de maestría se establecen los diferentes cursos y sus respectivos profesores, los cursos contienen evaluaciones que a su vez establecen indicadores para su evaluación. La matrícula de un alumno, los diferentes cursos y sus profesores constituyen el concepto principal dentro del sistema, considerados los eslabones fundamentales del programa docente de postgrado en cuestión. Las evaluaciones están asociadas a determinados criterios necesarios con vistas a garantizar su generación automática. Finalmente, las evaluaciones pueden tener riesgos asociados, a raíz de los cuales se toman las diferentes acciones que constituyen la base del plan de trabajo mensual del departamento docente del IPK.

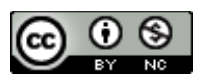

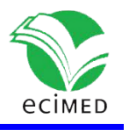

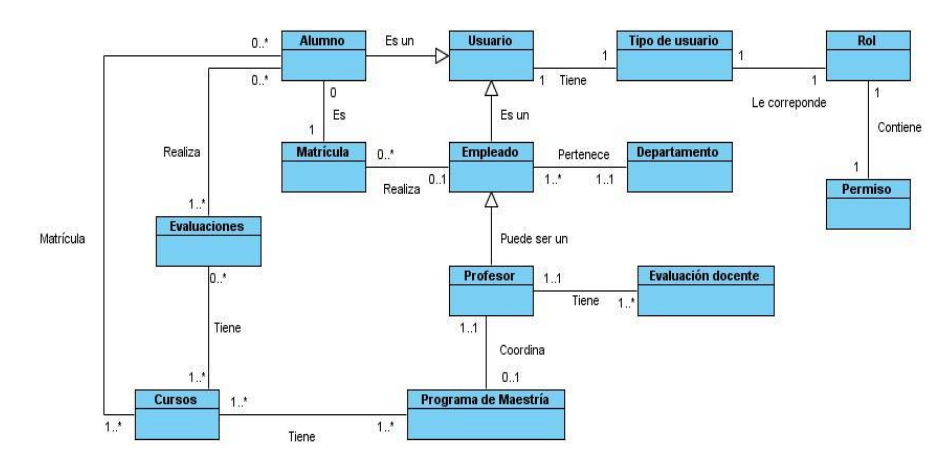

**Fig. 1-** Modelo de dominio del sistema web en desarrollo.

Este marco de trabajo será tomado como base, tanto para la implementación como para la posterior utilización de la aplicación informática.

### **Requerimientos**

Después de analizado el dominio, se concibieron los procesos a informatizar. Específicamente, se identificaron los requisitos funcionales que representan necesidades y cualidades del sistema a desarrollar <sup>(36)</sup>, los cuales se enumeran a continuación:

- RF1: Autenticar usuarios en el sistema.
- RF2: Gestionar los perfiles de usuario y accesos al sistema.
- RF3: Gestionar los usuarios en el sistema.
- RF4: Gestionar las matrículas de los alumnos.
- RF5: Aprobar las matrículas de los alumnos.
- RF6: Generar constancia de las matrículas.
- RF7: Gestionar programas de maestría.
- RF8: Gestionar programas de cada curso.
- RF9: Gestionar la evaluación de los alumnos.
- RF10: Gestionar las evaluaciones de los profesores.
- RF11: Generar reportes de los alumnos.
- RF12: Generar reporte de evaluaciones de los profesores.

Basados en estos requerimientos, se realizó el diagrama de casos de uso del sistema, modelo de las funciones deseadas para el sistema, donde se representan los actores del sistema y los procesos asociados a estos. <sup>(37)</sup>

Específicamente, se conciben seis actores del sistema:

Alumno: Solicita la pre-matrícula en un programa determinado y desarrolla de forma obligatoria el programa docente matriculado.

Profesor: Conduce un programa docente de acuerdo a lo planificado.

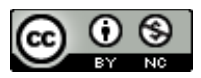

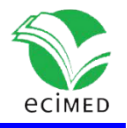

Asistente docente: Verifica si los documentos de los alumnos cumplen los requisitos del programa deseado, realiza la pre-matrícula y supervisa los programas en desarrollo.

Gestor docente: Gestiona un programa docente y vela por el cumplimiento del mismo de acuerdo a lo planificado.

Jefe de departamento: Delega funciones para desarrollar trabajos en específicos y supervisa el desarrollo de todos los programas docentes.

Administrador: Encargado de administrar el sistema.

## **Análisis y diseño del sistema**

Como artefactos fundamentales en el análisis y diseño del sistema, se desarrollaron los diagramas de secuencia y los diagramas de clases de diseño del sistema. <sup>(38-40)</sup>

La Fig. 2 muestra el diagrama de secuencia del caso de uso: gestionar usuario, en el cual se puede apreciar que esta acción es iniciada por el administrador desde la vista de usuario, desde donde se invoca a la página del lado del servidor Registro de Usuario, que a su vez invoca a la clase controladora Validar, encargada de crear una nueva instancia de la clase Usuario, que es la que contendrá la información del usuario en cuestión en el sistema.

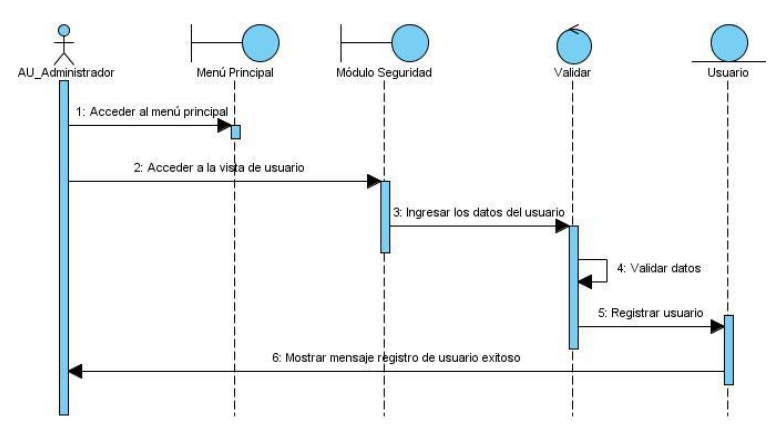

**Fig. 2-** Diagrama de secuencia del caso de uso gestionar usuario. Escenario Registrar usuario.

## **Implementación**

Una vez realizado el diseño de la aplicación informática, se procedió a la fase de implementación tomando como plataforma de desarrollo Zend Studio, tal y como se mencionó anteriormente. En la presente sección se detallarán las principales vistas obtenidas como resultado de esta etapa.

La Fig. 3 muestra la interfaz de usuario gestionar usuario, e incluye como información básica nombre y apellidos, el tipo y nivel de acceso del usuario, así como el carnet de identidad.

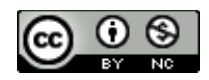

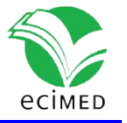

| Sistema de Gestión de las Maestrías del IPK |                                                               |                                        |                                    |                  |                | T + S + B + Página + Seguridad + Herramientas + 2 + |  |  |
|---------------------------------------------|---------------------------------------------------------------|----------------------------------------|------------------------------------|------------------|----------------|-----------------------------------------------------|--|--|
| <b>SiGM</b>                                 | SISTEMA PARA LA GESTIÓN DE LOS PROGRAMAS DE MAESTRÍAS DEL IPK |                                        |                                    |                  |                |                                                     |  |  |
|                                             |                                                               | Bienvenido: MARIO BARRIENTOS RODRÍGUEZ | Fecha: 01/03/2020                  |                  | Hora: 12:09 am | Salir                                               |  |  |
| Θ<br>" Usuarios                             |                                                               |                                        |                                    |                  |                |                                                     |  |  |
| " Tipos usuario                             |                                                               |                                        |                                    |                  |                |                                                     |  |  |
| " Nivel acceso                              |                                                               | <b>REGISTRO DE USUARIOS</b>            | Modificar<br>Registrar<br>Eliminar | Imprimit         | Salir          |                                                     |  |  |
| · Usuario<br><b>* Nomencladores</b>         |                                                               |                                        |                                    |                  |                |                                                     |  |  |
| ۰<br>" Registros                            |                                                               |                                        |                                    |                  |                |                                                     |  |  |
|                                             |                                                               |                                        | <b>LISTADO DE LOS USUARIOS</b>     |                  |                |                                                     |  |  |
|                                             |                                                               |                                        |                                    |                  |                |                                                     |  |  |
| ◉<br>$\bullet$                              | No.                                                           | Nombres y Apellidos                    | Tipo de Usuario                    | Nivel de acceso  | Selección      |                                                     |  |  |
| <b>Reportes</b><br>"Resúmenes               |                                                               | MARIO BARRIENTOS RODRÍGUEZ             | ADMINISTRADOR                      | TOTAL            | $\circ$        |                                                     |  |  |
|                                             | $\overline{2}$                                                | LUIS AMLCAR CASTRO TELLO               | JEFE DE DEPARTAMENTO DOCENTE       | <b>ESCRITURA</b> | $\circ$        |                                                     |  |  |
|                                             | 3                                                             | XIOMARA RODRIGUEZ MACIA                | ASISTENTE DOCENTE                  | LECTURA          | $\circ$        |                                                     |  |  |

**Fig. 3**- Interfaz gestionar usuario.

Secuencialmente, el registro del usuario continúa con la vista de la Fig. 4, donde es posible ingresar todos los datos necesarios para efectuar el registro de un nuevo usuario.

| Sistema de Gestión de las Maestrias del IPK | 1 + 1 + 2 m + Página + Seguridad + Herramientas + 2 + <sup>33</sup> |                                   |                |       |  |  |  |
|---------------------------------------------|---------------------------------------------------------------------|-----------------------------------|----------------|-------|--|--|--|
| <b>SiGM</b>                                 | SISTEMA PARA LA GESTIÓN DE LOS PROGRAMAS DE MAESTRÍAS DEL IPK       |                                   |                |       |  |  |  |
| <b>IPK</b>                                  | Bienvenido: MARIO BARRIENTOS RODRÍGUEZ                              | Fecha: 01/03/2020                 | Hora: 12:09 am | Salir |  |  |  |
| G<br>· Usuarios                             |                                                                     |                                   |                |       |  |  |  |
| " Tipos usuario<br>" Nivel acceso           | <b>REGISTRO DE USUARIOS</b><br>Registrar                            | Modificar<br>Eliminar<br>Imprimir | Salir          |       |  |  |  |
| · Usuario<br>* Nomencladores <sup>O</sup>   |                                                                     |                                   |                |       |  |  |  |
| o<br>" Registros                            | <b>NUEVO USUARIO</b>                                                |                                   |                |       |  |  |  |
| Θ<br>" Reportes                             |                                                                     |                                   |                |       |  |  |  |
| $\bullet$<br>"Resúmenes                     | Nombre (s):                                                         |                                   |                |       |  |  |  |
|                                             | Primer apellido:                                                    |                                   |                |       |  |  |  |
|                                             | Segundo apellido:                                                   |                                   |                |       |  |  |  |
|                                             | Usuario:                                                            |                                   |                |       |  |  |  |
|                                             | Contraseña:                                                         |                                   |                |       |  |  |  |
|                                             | Confirme contraseña:                                                |                                   |                |       |  |  |  |
|                                             | Carnet de identidad:                                                |                                   |                |       |  |  |  |
|                                             | Tipo de usuario:                                                    |                                   |                |       |  |  |  |
|                                             | Nivel de acceso:<br>۰                                               |                                   |                |       |  |  |  |
|                                             | Salir<br>Salvar                                                     |                                   |                |       |  |  |  |
|                                             |                                                                     |                                   |                |       |  |  |  |

**Fig. 4**- Interfaz registrar un nuevo usuario en el sistema.

Asimismo, la interfaz de usuario Gestionar usuario posibilita modificar los datos de un usuario registrado en el sistema así como eliminar un usuario del sistema cuando sea necesario (Fig. 5).

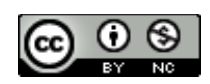

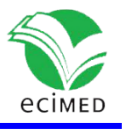

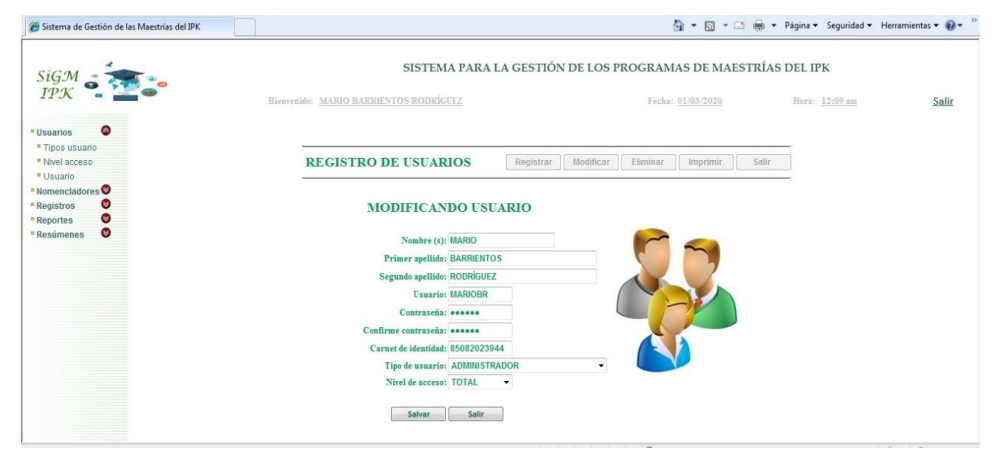

**Fig. 5-** Interfaz modificar datos de un nuevo usuario del sistema.

Las interfaces presentadas se corresponden con el flujo de información del módulo de seguridad del sistema implementado. Es importante resaltar también que fueron contemplados como flujos principales del software la gestión de usuarios, matrículas, programas de maestrías, programas de cursos y evaluaciones de alumnos y profesores, así como la generación de constancias de matrículas y reportes de alumnos y profesores.

# **Discusión**

Los sistemas de gestión docente analizados son de propósito específico, responden a intereses puntuales de los centros educacionales para los cuales fueron concebidos y abordan solamente una parte del problema; mientras que los de corte más general, se ajustan a las características del sistema educacional del país, pero se dificulta su adquisición por los altos costos de compra, mantenimiento y actualización; como es el caso de los sistemas del Consorcio de Universidades Argentinas y de los centros educativos de España.

Los sistemas explotados en el departamento docente del instituto como el Sistema Automatizado de Información Docente (SAIDO) y el Sistema Automatizado de Gestión de Cuadros (SAGECU), controlan cada uno, de manera independiente, diferentes entidades. En el caso del SAIDO, la principal entidad son los estudiantes y sus notas, mientras que el SAGECU controla los datos del expediente de los profesores o cuadros.

Aunque la nueva versión del Sistema Automatizado de Información Docente (SAIDO\_F), en ambiente WEB, no brinda la posibilidad de que el estudiante interactúe con él para que pueda solicitar su matrícula de manera automática y consultar la aplicación en busca de sus datos personales, notas, y otros aspectos. Solamente existe una interfaz de usuario que le permite a la secretaria docente acceder al sistema para realizar su explotación.

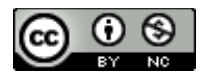

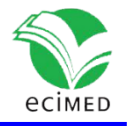

Frente a la problemática en torno a la necesidad de una solución informática para la gestión de los programas de maestrías en el departamento docente del IPK y adaptada a la realidad local, se propuso como solución la implementación de un sistema para el cumplimiento de estos propósitos. Este proyecto está a tono con los esfuerzos del país por democratizar el uso y aprovechamiento de las TIC en las instituciones educativas ofreciendo las funcionalidades claves para flexibilizar la gestión e innovando los procesos en búsqueda de una mayor calidad educativa.

Partiendo del estudio de los programas utilizados para la gestión docente en el instituto y del proceso de gestión de los programas de maestrías, se automatiza la gestión de información de manera integrada, que comprende no sólo los datos de la matrícula del estudiante y sus evaluaciones, sino que posee y controla la información de profesores, alumnos, programas de maestrías, la planificación de actividades docentes y académicas, calendarios y actas del Comité Académico (C/A), tesis, tutores, entre otras opciones. Los alumnos tienen la posibilidad de interactuar con los profesores y con el C/A de cada maestría para realizar sus solicitudes. Para ello se estudiaron los principales procesos y los usuarios participantes.

El sistema de información permitirá obtener y analizar reportes estadísticos, que facilitarán llevar a cabo un conjunto de acciones encaminadas a mejorar la calidad de los programas de maestrías del IPK desde el punto de vista de su eficiencia y fiabilidad de la información generada ya que se podrá controlar a tiempo todo el proceso docente, sin tener que lamentar pérdidas de información en la ejecución de los programas educativos

Así mismo, posibilitará el trabajo homogéneo del personal docente y no docente vinculado al proceso docente y los sistemas SIGENU y Akademos no lo toman en cuenta. El SIGENU, <sup>(11)</sup> es un sistema disponible única y exclusivamente para las secretarías docentes de las universidades del país. El mismo, no tiene como función hacer público y divulgativo los resultados de su gestión para con los usuarios de las universidades y demás interesados. Akademos es un software diseñado para un centro muy peculiar como lo es la UCI, <sup>(18)</sup> está disponible para la consulta y actualización de la información, ya sea por directivos, profesores y estudiantes, lo que agilizó la gestión y eliminó la necesidad de intermediarios entre la información y los que la generan o necesitan. Aunque, ambos sistemas han sido solicitados y desplegados en varias instituciones del país el Departamento docente del IPK decidió implementar su propio sistema adaptado a las características y necesidades de su proceso académico.

La aplicación tendrá un gran impacto económico, debido a que la institución no tendrá que pagar por un software que permita viabilizar la gestión de la información relacionada con los programas de maestrías del IPK, ya que ha sido desarrollado con recursos propios utilizando herramientas de software libre, garantizando que se eliminen los gastos por conceptos de pagos a terceros por el mantenimiento y actualización del sistema, como es el caso de los sistemas de gestión académica Clickedu, <sup>(21)</sup> de la empresa española Clickart y DocCF, <sup>(25)</sup> del Grupo CF Developer de Colombia.

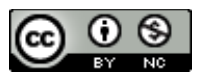

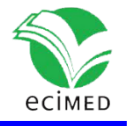

Es un ejemplo más de soberanía tecnológica, puesto que para el desarrollo de la aplicación se cumplió con la política de software libre que se está llevando a cabo en nuestro país. Para ello se desarrolló basado en la plataforma WAMP (Windows, Apache, MySQL y PHP), todo lo que debe tener una aplicación Web, un sistema operativo, un servidor Web, una base de datos, y un lenguaje de programación.

# **Conclusiones**

Se implementó el Sistema para la Gestión de los programas de maestrías del Instituto de Medicina Tropical "Pedro Kouri" que permitirá la automatización de los procesos académicos y la administración de toda la información generada, beneficiando tanto a alumnos, profesores y especialistas del departamento docente de la entidad.

Durante la contextualización, en correspondencia con la fase de inicio del desarrollo de software, se describió la entidad donde se desarrolló el estudio, los principales procesos académicos de la institución y los procesos objeto de investigación así como el flujo actual de los programas de maestrías del instituto.

Se realizó un análisis crítico de la ejecución de los procesos en la institución y de los procesos que se desarrollan en el área objeto de informatización; y se valoraron estudios previos relacionados con el ámbito de la presente investigación que han servido de solución a distintos problemas utilizando diversas metodologías.

En el análisis y diseño, durante la fase de elaboración, se tuvo en cuenta el marco conceptual y tecnológico, y se explicaron de manera general los conceptos fundamentales y el entorno tecnológico en el cual se desarrolló este estudio.

Se realizó el modelado de negocio, la identificación de requisitos, actores y los diagramas de casos de uso y de actividades por cada caso de uso del sistema.

Por último, en la fase de construcción del sistema, se crearon los modelos y diagramas necesarios para la fase de implementación, los diagramas de clases del diseño, de secuencia, de componentes y de despliegue así como el modelo conceptual y físico de la base de datos.

# **Referencias**

1. Muñoz Morejón M, Portuondo Sánchez CL, Jiménez López G, Gálvez González AM. Tecnologías de la información y la comunicación en la maestría en Economía de la Salud. Rev Cuba Inf Cienc Salud [Internet]. 2016 Oct-Dic [citado 20 May 20]19;27(4):491-502. Disponible en: [http://scielo.sld.cu/scielo.php?script=sci\\_arttext&pid=S2307-](http://scielo.sld.cu/scielo.php?script=sci_arttext&pid=S2307-21132016000400006&lng=es) [21132016000400006&lng=es](http://scielo.sld.cu/scielo.php?script=sci_arttext&pid=S2307-21132016000400006&lng=es)

2. Ahumada Tello E, Perusquia Velasco JMA**.** Inteligencia de negocios: estrategia para el desarrollo de competitividad en empresas de base tecnológica**.** Contad. Adm, México

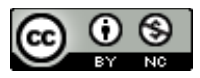

Este documento está bajo [Licencia de Creative Commons Reconocimiento-NoComercial 4.0](https://creativecommons.org/licenses/by-nc/4.0/deed.es_ES)  [Internacional](http://creativecommons.org/licenses/by-nc/4.0/)

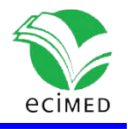

[Internet]. 2016 Ene-Mar [citado 20 May 2019];61(1):[aprox. 58 pant.]. Disponible en: [http://www.scielo.org.mx/scielo.php?script=sci\\_arttext&pid=S0186-](http://www.scielo.org.mx/scielo.php?script=sci_arttext&pid=S0186-10422016000100127&lng=es&nrm=iso)

[10422016000100127&lng=es&nrm=iso](http://www.scielo.org.mx/scielo.php?script=sci_arttext&pid=S0186-10422016000100127&lng=es&nrm=iso)

3. Garcés Suárez E, Garcés Suárez E, Alcívar Fajardo O**.** Las Tecnologías de la Información en el cambio de la Educación Superior en el siglo XXI: reflexiones para la práctica. Revista Universidad y Sociedad [Internet]. 2016 Sep-Dic [citado 20 May 2019];8(4):[aprox. 14 pant.]. Disponible en: [http://scielo.sld.cu/scielo.php?script=sci\\_arttext&pid=S2218-](http://scielo.sld.cu/scielo.php?script=sci_arttext&pid=S2218-36202016000400023&lng=es&tlng=es) [36202016000400023&lng=es&tlng=es](http://scielo.sld.cu/scielo.php?script=sci_arttext&pid=S2218-36202016000400023&lng=es&tlng=es)

4. SALUD PUBLICA DE CUBA M. Plan de desarrollo y uso de las Tecnologías de la Información y Comunicaciones del Sistema Nacional de Salud 2017 – 2021. INFODIR [Internet]. 2017 Jul-Dic [citado 21 Jul 2020];(25):133-57. Disponible en: <http://www.revinfodir.sld.cu/index.php/infodir/article/view/432/512>

5. Rodríguez Díaz A, García González G, Barthelemy Aguiar K. Informatización en el Sistema Nacional de Salud. Enfoques hacia la dirección en salud. INFODIR [Internet]. 2013 [citado 20 May 2019];(16):[aprox. 17 pant.]. Disponible en: <http://revinfodir.sld.cu/index.php/infodir/article/view/8/12>

6. Delgado Ramos A, Vidal Ledo M. Informática en la salud pública cubana. Rev Cuban Salud Púb [Internet]. 2006 Jul-Sep [citado 20 May 2019];32(3):|aprox. 12 pant.]. Disponible en: [http://scielo.sld.cu/scielo.php?script=sci\\_arttext&pid=S0864-](http://scielo.sld.cu/scielo.php?script=sci_arttext&pid=S0864-34662006000300015&lng=es) [34662006000300015&lng=es](http://scielo.sld.cu/scielo.php?script=sci_arttext&pid=S0864-34662006000300015&lng=es)

7. Rey Kaba DM, Rodríguez Chávez LE. Sistema automatizado de gestión de la maestría Informática en Salud. Rev Cuba Inform Méd Internet]. 2011 Jul-Dic [citado 20 May 2019];3(2):169-85. Disponible en: [http://scielo.sld.cu/scielo.php?script=sci\\_arttext&pid=S1684-](http://scielo.sld.cu/scielo.php?script=sci_arttext&pid=S1684-18592011000200007&lng=es)

[18592011000200007&lng=es](http://scielo.sld.cu/scielo.php?script=sci_arttext&pid=S1684-18592011000200007&lng=es)

8. Albán M, Vizcaíno G, Tinajero F. La gestión por procesos en las Instituciones de Educación Superior. UTCiencia "Ciencia y Tecnología al servicio del pueblo" [Internet]. 2014 Jun [citado 20 mayo 2019];1(3):140-9. Disponible en: <http://investigacion.utc.edu.ec/revistasutc/index.php/utciencia/article/view/17>

9. Alpízar Caballero LB, Trutié Rodríguez H, Sarría Pérez CA, Pérez Sánchez AM. Sistema de Información para la Gestión de Ciencia, Tecnología e Innovación en las Facultades de Ciencias Médicas. Rev Cub Med Mil [Internet]. 2015 Mar [citado 20 May 2019];44(1):96- 104. Disponible en: [http://scielo.sld.cu/scielo.php?script=sci\\_arttext&pid=S0138-](http://scielo.sld.cu/scielo.php?script=sci_arttext&pid=S0138-65572015000100011&lng=es) [65572015000100011&lng=es](http://scielo.sld.cu/scielo.php?script=sci_arttext&pid=S0138-65572015000100011&lng=es)

10. Iglesias Zaldívar RM, Soca Guevara EB. Empleo de herramientas web en el proceso docente educativo para informatizar procesos inteligentes de aprendizaje 4.0. Rev Cuba Inform Méd [Internet]. 2017Jul-Dic [citado 20 May 2019]; 9(2):135-43. Disponible en: [http://scielo.sld.cu/scielo.php?script=sci\\_arttext&pid=S1684-](http://scielo.sld.cu/scielo.php?script=sci_arttext&pid=S1684-18592017000200005&lng=es)

[18592017000200005&lng=es](http://scielo.sld.cu/scielo.php?script=sci_arttext&pid=S1684-18592017000200005&lng=es)

11. Almeida Saavedra R, Góngora Mora G. Sistema de gestión de la Nueva Universidad (SIGENU v4.0.0) como herramienta para la automatización de los procesos docentes y estadísticos de la Universidad de Granma (Revisión). REDEL [Internet]. 2018 Oct-Dic

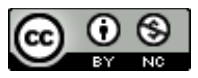

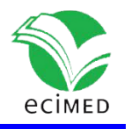

[citado 21 Jul 2020];2(4):130-42. Disponible en: <https://revistas.udg.co.cu/index.php/redel/article/view/563>

12. Rodríguez Peña AL, Silva Rojas LG. Arquitectura de software para el sistema de visualización médica Vismedic. Rev Cuba Inform Méd [Internet]. 2016 Ene-Jun [citado 20 May 2019];8(1):75-86. Disponible en: [http://scielo.sld.cu/scielo.php?script=sci\\_arttext&pid=S1684-](http://scielo.sld.cu/scielo.php?script=sci_arttext&pid=S1684-18592016000100006&lng=es)

[18592016000100006&lng=es](http://scielo.sld.cu/scielo.php?script=sci_arttext&pid=S1684-18592016000100006&lng=es)

13. Cantelar de Francisco N, Tapanes Fernández T, Cabrera Cantelar N, Cantelar Martínez B, Chao Sautié MI, Velázquez Ramos M. Salto cualitativo en las acreditaciones de las maestrías en el Instituto "Pedro Kouri" (IPK) 2004-2014. Rev Cuban Med Trop [Internet]. 2015 Dic [citado 24 Oct 2019];67(3):[6 pant.]. Disponible en: [http://scielo.sld.cu/scielo.php?script=sci\\_arttext&pid=S0375-](http://scielo.sld.cu/scielo.php?script=sci_arttext&pid=S0375-07602015000300013&lng=es)

[07602015000300013&lng=es](http://scielo.sld.cu/scielo.php?script=sci_arttext&pid=S0375-07602015000300013&lng=es)

14. Cabrera Cantelar N, Cantelar de Francisco N, Chao Sautié M, Cantelar Martínez B, Valcárcel Izquierdo N. Impacto de la formación de la especialidad de Microbiología Médica en Cuba, en el modelo educativo de posgrado del Instituto de Medicina Tropical "Pedro Kourí". Rev Cuban Med Trop [Internet]. 2017 [citado 3 Feb 2020];69(3):[aprox. 20 pant.]. Disponible en: when the contract of the contract of the contract of the contract of the contract of the contract of the contract of the contract of the contract of the contract of the contract of the contract of the contra

<http://www.revmedtropical.sld.cu/index.php/medtropical/article/view/285/180>

15. Reglamento de la Educación de Posgrado de la República de Cuba. Resolución No. 140/19 [Internet]. Gaceta Oficial de la República de Cuba. 2019 [citado 3 Feb 2020]. Disponible en:

[https://www.gacetaoficial.gob.cu/es/resolucion-140-de-2019-de-ministerio-de](https://www.gacetaoficial.gob.cu/es/resolucion-140-de-2019-de-ministerio-de-educacion-superior)[educacion-superior](https://www.gacetaoficial.gob.cu/es/resolucion-140-de-2019-de-ministerio-de-educacion-superior)

16. Martínez Rodríguez MA, Martínez Cordero Y, Díaz Sánchez I. Módulo informático de evaluación docente para la carrera de informática en el ISMMM. Ventana Informática [Internet]. 2013 Ene-Jun [citado 7 Oct 2019];(28):167-79. Disponible en: [http://revistasum.umanizales.edu.co/ojs/index.php/ventanainformatica/article/download](http://revistasum.umanizales.edu.co/ojs/index.php/ventanainformatica/article/download/189/237) [/189/237](http://revistasum.umanizales.edu.co/ojs/index.php/ventanainformatica/article/download/189/237)

17. Guillot Jiménez J. SIGUA: Sistema Informático de Gestión Universitaria. DOI:

10.13140/RG.2.2.15285.47842. 14th International Congress on Informatics for Education; 2011 Feb; Havana, Cuba. 12 p.

18. Infante Costa G. Akademos, un Sistema Automatizado para la Gestión Académica. SERIE [Internet]. 2019 May [citado 21 Jul 2020];1(1):[aprox. 3 p.]. Disponible en: <https://publicaciones.uci.cu/index.php/serie/article/view/253/149>

19. Robaina Rodríguez D, Jaime Robaina L, Castaño Méndez A. Sistema automatizado para la divulgación de resultados científicos de la Universidad de Pinar del Río "Hermanos Saiz Montes de Oca". Revista Electrónica Video [Internet]. 2017 Ene-Jun [citado 7 Oct  $2019$ ];(1):[aprox.  $7$  p.]. Disponible en: <http://revistas.ucpejv.edu.cu/index.php/rVid/article/view/119>

20. Cervantes Madrigal K, Castillo Arzola N, Delgado Guevara E. Sistema de gestión de la

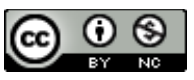

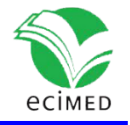

información y el conocimiento para la Filial Universitaria Municipal Florencia. Revista Estrategia y Gestión Universitaria [Internet]. 2018 [citado 7 Oct 2019];6(1):11-25. Disponible en:<http://revistas.unica.cu/index.php/regu/article/view/950/1245>

21. Plataforma Educativa para Colegios|Clickedu [Internet]. Madrid, España: Clickartedu; 2008 [citado 2 Feb 2020]. Disponible en: [https://clickartedu.com/inicio-plataforma](https://clickartedu.com/inicio-plataforma-colegios.html)[colegios.html](https://clickartedu.com/inicio-plataforma-colegios.html) 

22. De la Cruz Navarro Y, Díaz Sánchez I, García Pujadas LM. Sistema de Gestión de la Información para la actividad docente: una opción de mejoramiento. Ventana Informática [Internet]. 2018 Jul-Dic [citado 7 Oct 2019] (39):83-93. Disponible en: [http://revistasum.umanizales.edu.co/ojs/index.php/ventanainformatica/article/view/331](http://revistasum.umanizales.edu.co/ojs/index.php/ventanainformatica/article/view/3313/4876) [3/4876](http://revistasum.umanizales.edu.co/ojs/index.php/ventanainformatica/article/view/3313/4876)

23. SIU. Informe de Gestión: 1996-2013 [Internet]. Buenos Aires, Argentina: Consorcio SIU; 2013 [citado 26 Ene 2020]. Disponible en: [https://www.siu.edu.ar/siu\\_descarga\\_publica.php?ds=a63b1fc98c883b99e342088cabec8](https://www.siu.edu.ar/siu_descarga_publica.php?ds=a63b1fc98c883b99e342088cabec8439) [439](https://www.siu.edu.ar/siu_descarga_publica.php?ds=a63b1fc98c883b99e342088cabec8439) 

24. Menéndez M, de Lujan Gurmend M. Sistemas para la toma de decisiones en el ámbito universitario. 6º Simposio Argentino de Informática en el Estado (41 JAIIO – SIE 2012) [Internet]; 27-31 Agosto 2012; La Plata, Argentina. Argentina: Sociedad Argentina de Informática e Investigación Operativa; 2012 [citado 2 Feb 2020]. p. 164-75. Disponible en: [http://sedici.unlp.edu.ar/bitstream/handle/10915/124502/Documento\\_completo.pdf-](http://sedici.unlp.edu.ar/bitstream/handle/10915/124502/Documento_completo.pdf-PDFA.pdf?sequence=1&isAllowed=y)[PDFA.pdf?sequence=1&isAllowed=y](http://sedici.unlp.edu.ar/bitstream/handle/10915/124502/Documento_completo.pdf-PDFA.pdf?sequence=1&isAllowed=y)

25. DocCF Software de Gestión Escolar [Internet]. Cali, Colombia: Grupo CF Developer; 2002 [citado 2 Feb 2020]. Disponible en: [https://www.grupocfdeveloper.com/plataforma](https://www.grupocfdeveloper.com/plataforma-academias-colegios-jardines-infantiles.php%20%0d4)[academias-colegios-jardines-infantiles.php](https://www.grupocfdeveloper.com/plataforma-academias-colegios-jardines-infantiles.php%20%0d4) 

26. Vera Paredes DA, Córdova Martínez LC, López Bermúdez RM, Pacheco Mendoza SR. Análisis de la metodología RUP en el desarrollo de software académico mediante la herramienta DJANGO. RECIMUNDO [Internet]. 2019 Abr [citado 18 Dic 2019];3(2):964-79. Disponible en:

<https://recimundo.com/index.php/es/article/view/486/629>

27. Pérez OA*.* Cuatro enfoques metodológicos para el desarrollo de Software RUP – MSF – XP – SCRUM. Inventum [Internet]. 2011 Jun [citado 18 Dic 2019];(10):64-78. Disponible en: <https://revistas.uniminuto.edu/index.php/Inventum/article/download/9/9/>

28. García Nieto M, Martínez TrinidadT, Santos PosadasH, Lugo Espinosa O, Acosta Mireles M, Arjona Suarez E, et al. Aplicación del proceso unificado en el desarrollo de un software que estima el inventario y el crecimiento-rendimiento maderable en plantaciones de eucalipto. Madera y bosques [Internet]. 2017 Primavera [citado 20 Oct 2019];23(1):163- 78. Disponible en:<https://myb.ojs.inecol.mx/index.php/myb/article/view/1557/1635>

29. Baquero Hernández L, Mendoza Peña D, Rodriguez Valdés O, Mar Cornelio O. Extensión de la herramienta Visual Paradigm for UML para la evaluación y corrección de Diagramas de Casos de Uso. Serie Científica de la Universidad de las Ciencias Informáticas [Internet]. 2016 Jul [citado 20 Oct 2019];9(7):7-20. Disponible en: <https://publicaciones.uci.cu/index.php/serie/article/view/822/698>

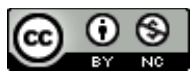

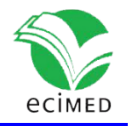

30. Sandria Reynoso J. Instalación de WampServer 3 [Internet]. México, Instituto de Ecología. 0.13140/RG.2.2.30976.23042. 2016 [citado 20 Oct 2019]:[aprox. 48 pant.] Disponible en: when the contract of the contract of the contract of the contract of the contract of the contract of the contract of the contract of the contract of the contract of the contract of the contract of the contra

https://www.researchgate.net/publication/317226126 Instalacion de WampServer 3

31. Riccardi Sabatier Y, Vega Almeida RL, Miyares Díaz E. Aplicación del Responsive Web Design en la creación e implementación del sitio Web del Centro de Histoterapia Placentaria. Rev Cuba Inform Méd [Internet]. 2018 [citado 11 Dic 2019];10(1):16-27. Disponible en:<http://scielo.sld.cu/pdf/rcim/v10n1/rcim03118.pdf>

32. Portilla Tovar JA, Bernal Gómez M. Comparación del rendimiento de los comandos Insert, Select y Delet en los sistemas gestores de bases de datos Oracle y MYSQL. INVENTUM. 2017 Jul-Dic;12(23):10-21. DOI: 10.26620/uniminuto.inventum.12.23.2017.10-21.

33. Armendariz Perez I. Análisis de los principales sistemas de gestión de bases de datos ante ataques básicos [tesis maestría en Internet]. Gatika: Universidad Internacional de La Rioja; 2016 [citado 26 Dic 2019]. 141 p. Disponible en: [https://reunir.unir.net/bitstream/handle/123456789/3619/ARMENDARIZ%20PEREZ%2C%](https://reunir.unir.net/bitstream/handle/123456789/3619/ARMENDARIZ%20PEREZ%2C%20I%C3%91IGO.pdf?sequence=1&isAllowed=y) [20I%C3%91IGO.pdf?sequence=1&isAllowed=y](https://reunir.unir.net/bitstream/handle/123456789/3619/ARMENDARIZ%20PEREZ%2C%20I%C3%91IGO.pdf?sequence=1&isAllowed=y)

34. Coggeshall J, Tocker M. Introduction to Zend Studio for Eclipse. 2009. DOI: 10.1007/978-1-4302-1975-0\_2.

35. Losavio F, Esteves Y. Modelo del Negocio para Análisis del Dominio del Software Educativo: un enfoque centrado en la calidad del producto*.* Sapiens. Revista Universitaria de Investigación [Internet]. 2015 Ene-Dic [citado 26 Dic 2019];16(1):49-76. Disponible en: <http://ve.scielo.org/pdf/sp/v16n1/art04.pdf>

36. Hernández González A. Requisitos a partir del Modelo del Negocio. Ingeniería Industrial [Internet]. 2005 [citado 26 Dic 2019];6(1):60-4. Disponible en: <https://www.redalyc.org/articulo.oa?id=360433558007>

37. Baquero Hernández LR, Argota Vega LE, Rodriguez Valdés O, Ciudad Ricardo FA. Método para el modelado y prueba de Diagramas de Casos de Uso mediante redes de Petri. Rev Cuba Cienc Informat [Internet]. 2016 May [citado 20 Nov 2019];10(Especial):138-49. Disponible en:

[http://scielo.sld.cu/scielo.php?script=sci\\_arttext&pid=S2227-](http://scielo.sld.cu/scielo.php?script=sci_arttext&pid=S2227-18992016000600011&lng=es&tlng=es)

[18992016000600011&lng=es&tlng=es](http://scielo.sld.cu/scielo.php?script=sci_arttext&pid=S2227-18992016000600011&lng=es&tlng=es)

38. Muñetón A, Zapata CM, Arango F. Reglas para la generación automática de código definidas sobre meta modelos simplificados de los diagramas de clases, secuencias y máquina de estados de UML 2.0. Dyna [Internet]. 2007 [citado 10 Ene 2020];74(153):267- 83. Disponible en:<https://www.redalyc.org/articulo.oa?id=49615303>

39. Zapata CM, Garcés GL. Generación del diagrama de secuencias de UML 2.1.1 desde esquemas preconceptuales. EIA [Internet]. 2008 Dic [citado 30 Nov 2019];(10):89-103. Disponible en:<https://dialnet.unirioja.es/descarga/articulo/2968043.pdf>

40. Vidal CL, Rivero SE, López LP, Pereira CA. Propuesta y Aplicación de Diagramas de Clases UML JPI. Información tecnológica [Internet]*.* 2014 [citado 26 Dic 2019];*25*(5):113- 20. DOI:<https://dx.doi.org/10.4067/S0718-07642014000500016>

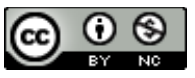

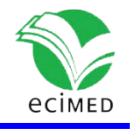

### **Conflictos de interés**

Los autores declaran que no existen conflictos de interés

### **Declaración de autoría**

Ing. Mario Barrientos Rodríguez: Contribuciones sustanciales para la concepción o el diseño del trabajo, aprobación del documento y creación del sw. Aprobó el manuscrito.

Dra. C. Marta Castro Peraza: Adquisición, análisis e interpretación de datos.

Ing. Delmis Álvarez Gainza: Adquisición, análisis e interpretación de datos. Creación del software.

Dra. C. Grisel Zacca González: Redactó el trabajo y realizó una revisión sustancial. Tradujo el título y el resumen.

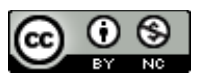